## University of Houston *L* Clear Lake

## **First Time Applicant**

**Step 1:** Click **Login** at the top right of the **[ea.uhcl.edu](https://ea.uhcl.edu/)** website.

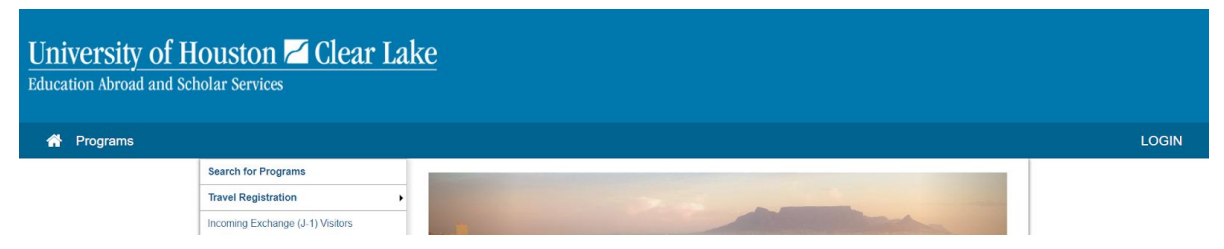

**Step 2:** Select the button that applies to you:

- If you have a UHCL campus login credentials select **Log in with UHCL Credentials**.
- If you are a new user without a UHCL campus login credentials select **Create Account**.

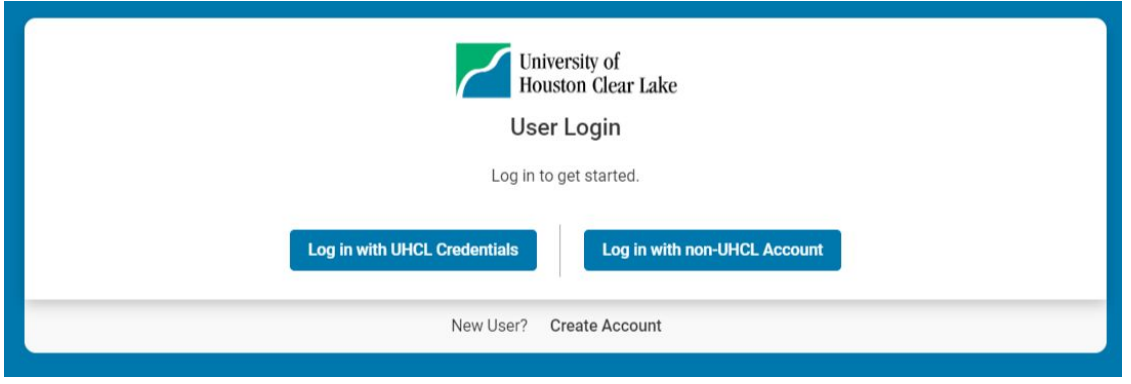

**Step 3:** Follow the option that applies to you:

**Option 1**: If you selected **Log in with UHCL Credentials**, you'll see the following screen that will prompt you to login with your UHCL campus credentials.

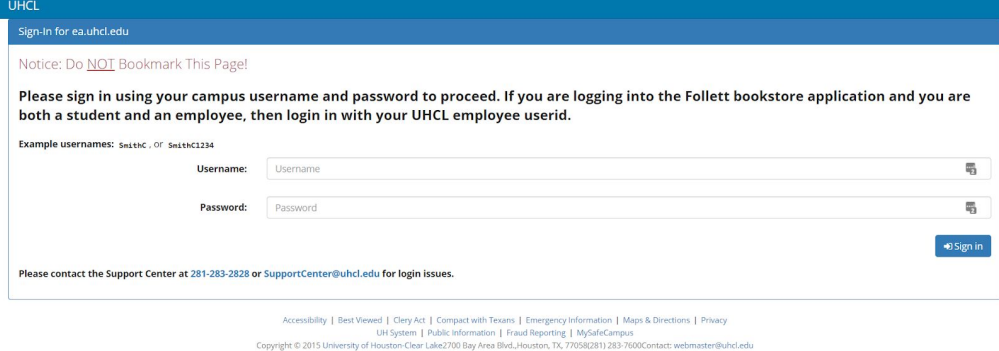

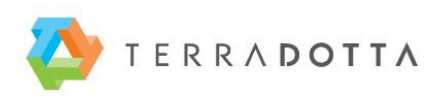

## University of Houston Z Clear Lake

**Option 2**: If you selected **Create Account**, please fill out the following form to set up a new account.

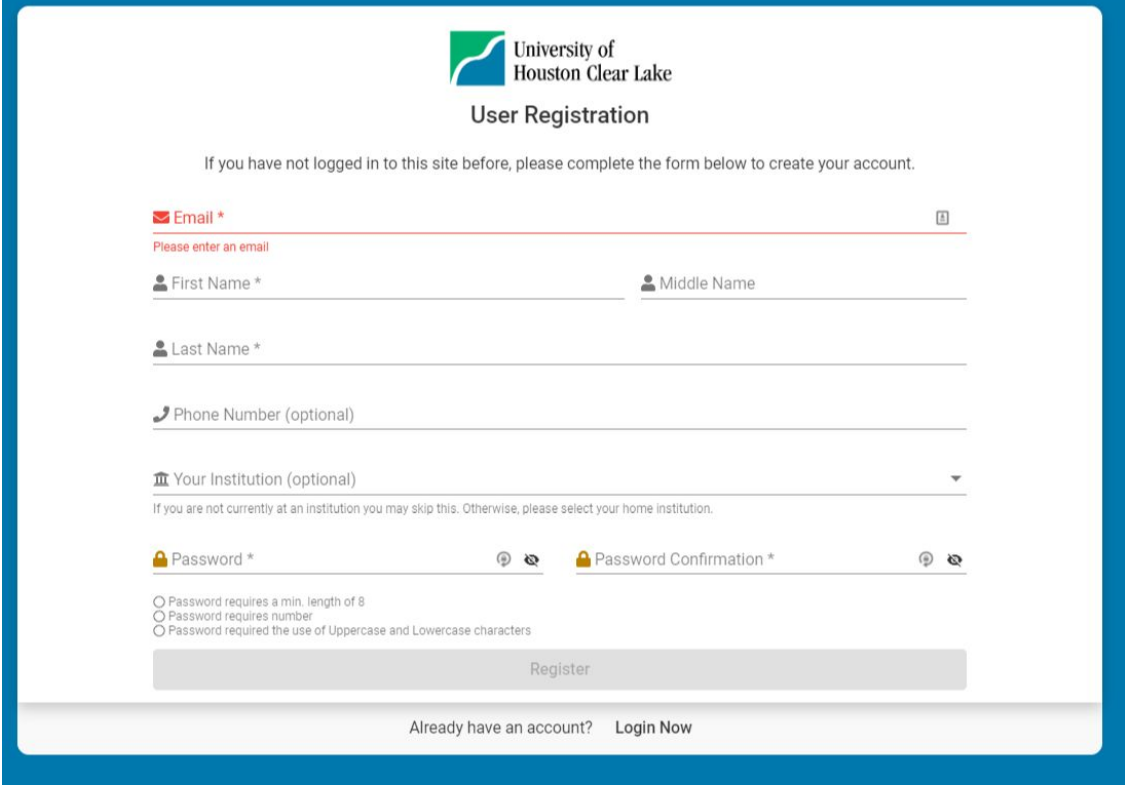

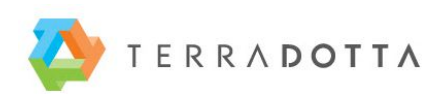